# **ACQ Technical Group**

March 15, 2023

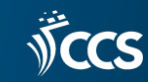

#### **Canceled Publications**

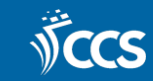

#### Draft of Canceled Publication Procedures

- 1. Email the helpdesk at help@ccslib.org to let CCS know that the publication has been canceled.
- 2. CCS staff will, add [PUBLICATION CANCELED] after the title in the 245 field of the bibliographic record.
- 3. CCS staff will, uncheck the Display in PAC setting of the bibliographic record.
- 4. CCS staff will, bulk change all item records to uncheck the Display in PAC setting, even for other libraries. If the item records' Display in PAC setting is checked, Polaris will automatically check the Display in PAC setting of the bibliographic record overnight. Not displaying these records in the PAC is important for stopping holds from being placed on these bibliographic records.
- 5. CCS staff will, add the bibliographic record to record set #307625 (Name: CANCELED PUBLICATIONS).
- 6. CCS staff will email the ACQ & PAS listservs to announce that the publications have been canceled. In the email, please tell everyone that there are holds that need to be canceled and items that need to be deleted. CCS will announce that they will delete the item records and cancel the holds after three weeks if the library doesn't do so themselves.
- 7. Each library will contact the designated department to request that the holds are canceled. If a library does not delete the items and cancel holds after three weeks, CCS will do so for the library.
- 8. After three weeks has passed CCS staff will delete the item records and cancel holds.

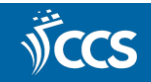

**Invoice Summary Report (Simply Reports): Distributed Charges**

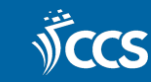

#### What are distributed charges?

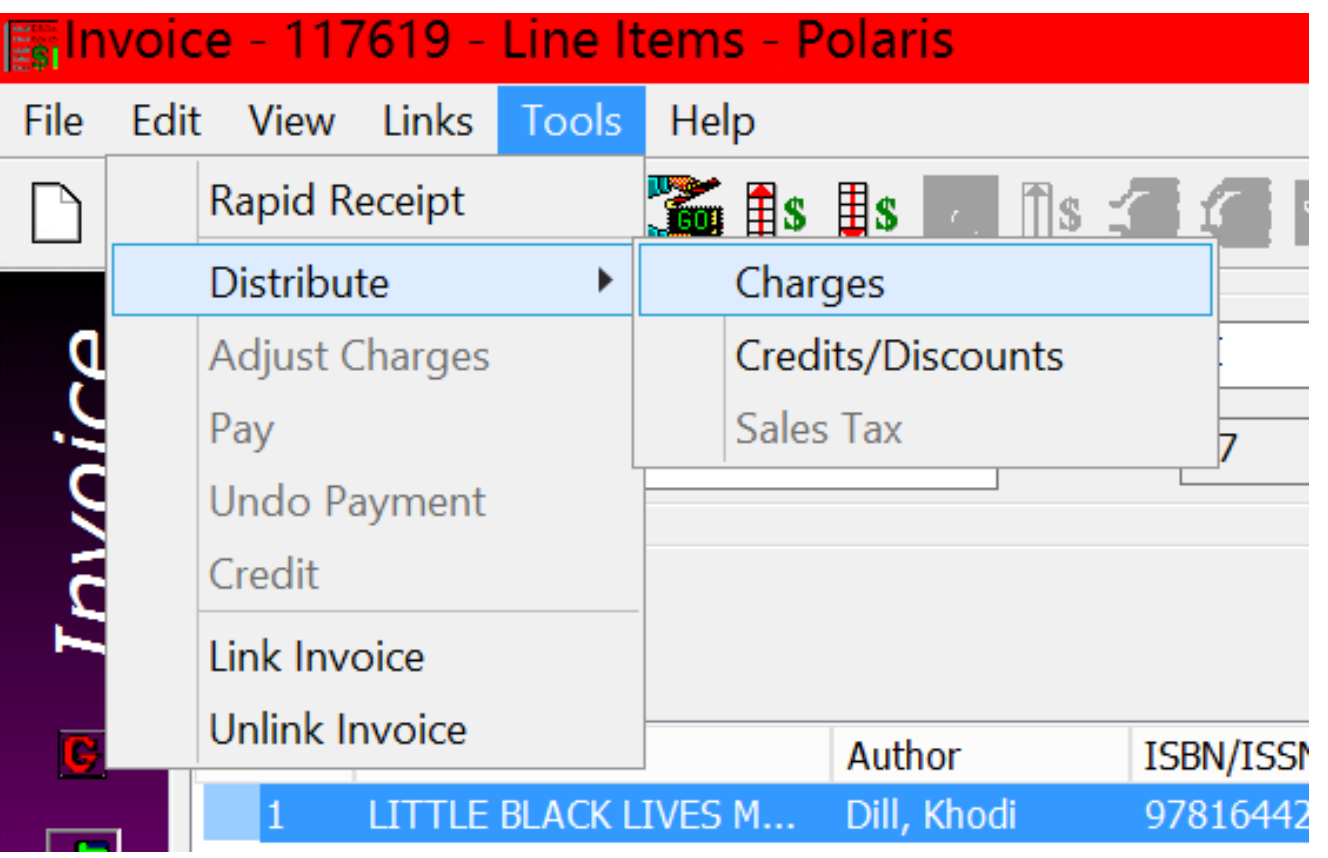

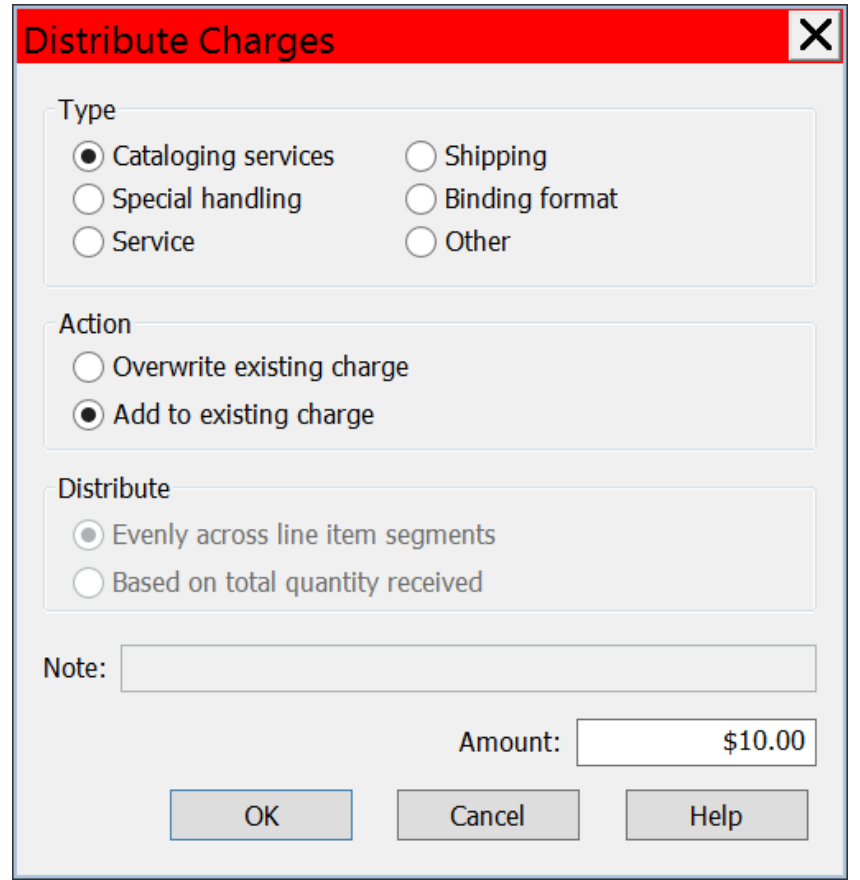

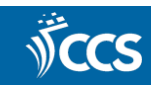

#### Where can you find these charges?

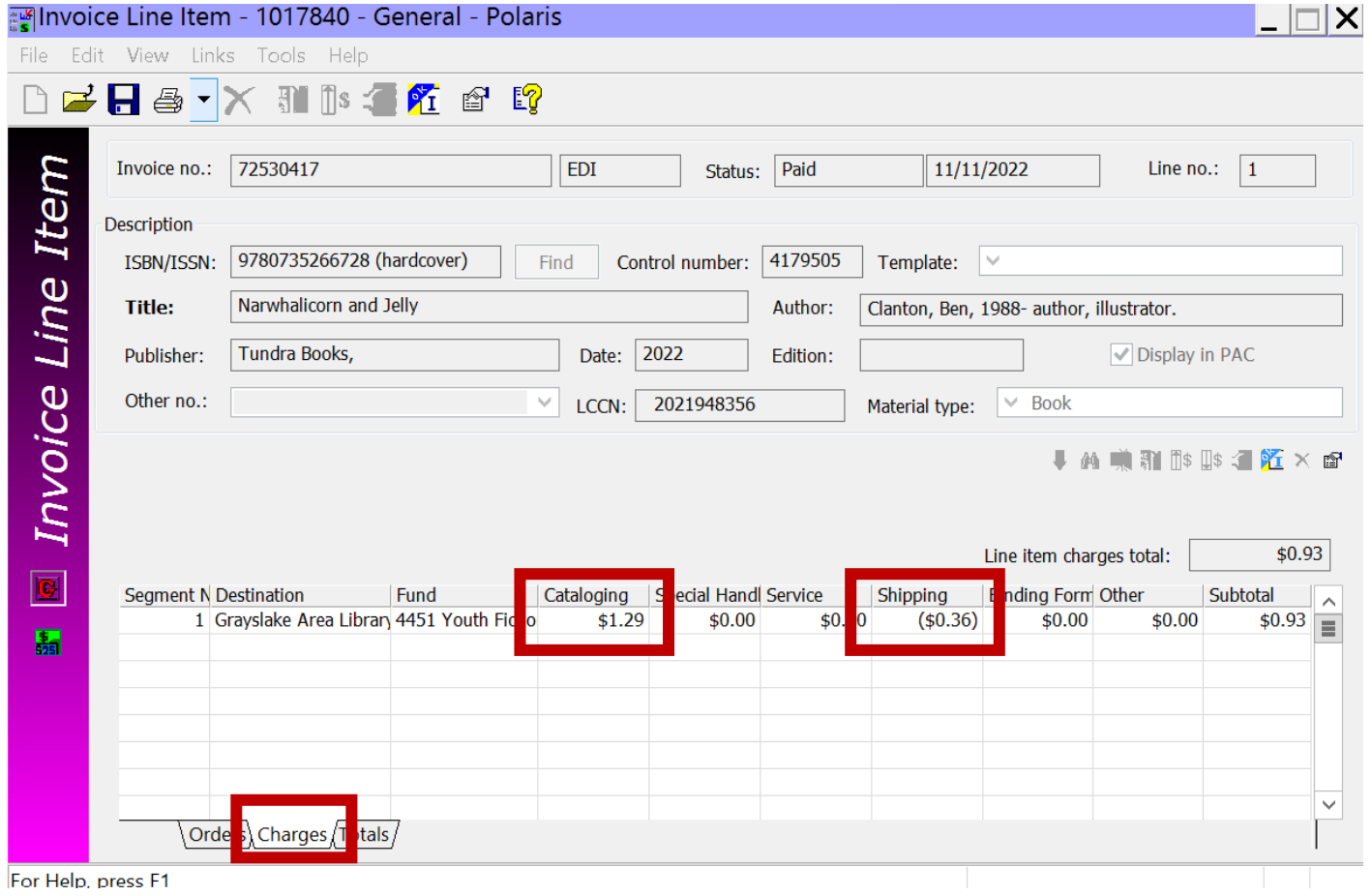

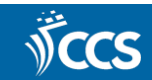

#### Invoice Summary Report of Distributed **Charges**

- Tab: Invoices
- Submenu: Invoice summary reports
- **Columns selected for output:**
	- Fiscal year name
	- Fund name
	- Sum segment cataloging service charges
	- Sum segment shipping charges
- **Filters:**
	- Select the fiscal year status and fiscal year.
- See: [Acquisitions Reports in SimplyReports](https://www.ccslib.org/training/acquisitions-reports-simply-reports)

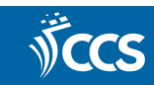

#### Example of Invoice Summary Report

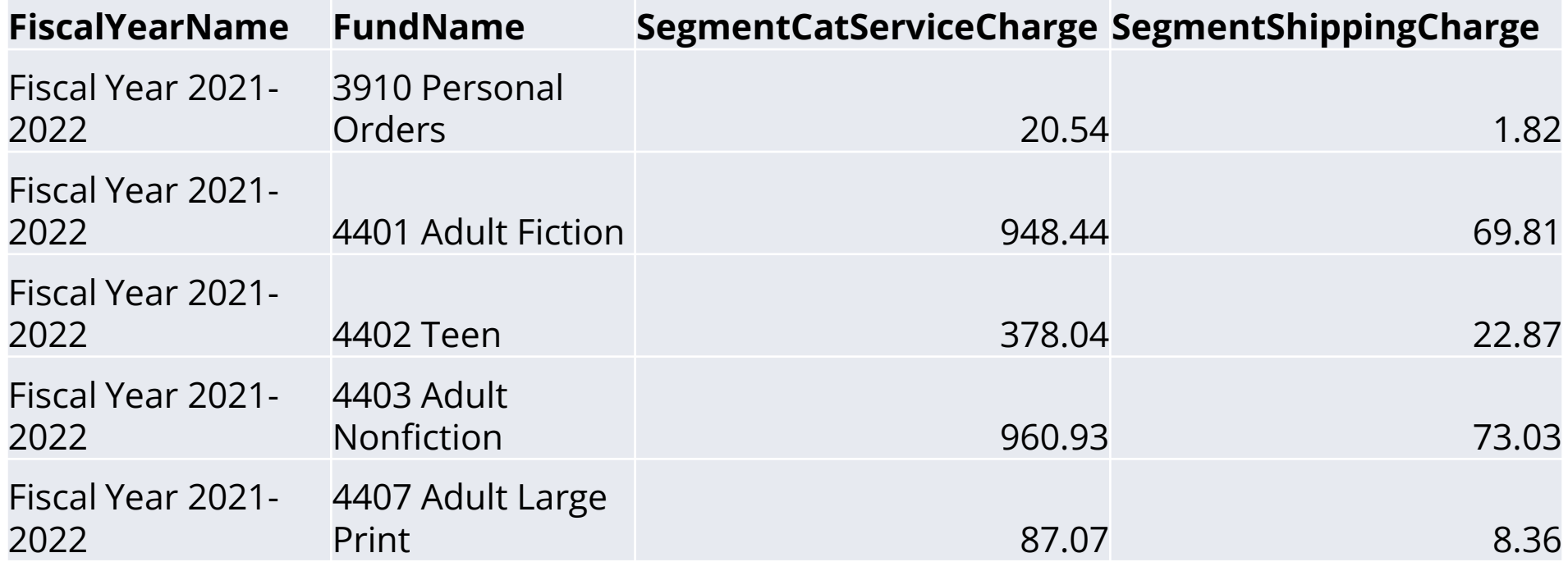

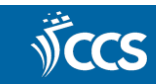

#### **Fiscal Year Rollover**

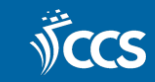

#### What is a Fiscal year rollover?

- Transition from your current FY to a new FY
- Automatically generates a new fiscal year structure identical to that of your current fiscal year
- Sets your current FY to a status that will prevent new orders from being placed on it (closed or encumbrances closed)

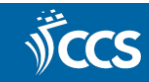

#### What are your options?

- 1. Run Fiscal Year Rollover Utility Rollover Free Balance
- 2. Run Fiscal Year Rollover Utility Zero out Free Balance
- 3. Replicate Fiscal Year Hierarchy

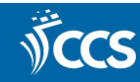

#### Run Fiscal Year Rollover Utility

- Creates a new fiscal year with a fund structure identical to that of the current fiscal year
- Unlinks certain records from the old funds, and relinks them to the corresponding funds in the new fiscal year, such as:
	- Pending POs
	- POLIs on pending purchase orders
	- Open invoices
	- PO templates
	- …and more

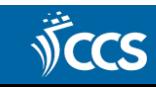

#### Run Fiscal Year Rollover Utility

- Encumbered amounts are disencumbered in the old fiscal year and rolled to the new one
- Closes all funds from the current fiscal year so that they will not be available for future orders

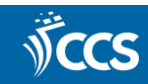

#### Run Fiscal Year Rollover Utility

#### **Rollover Free Balance Zero-out free balance**

• Carries any unexpected amount from the current fiscal year to the corresponding fund of the new fiscal year.

• Creates all funds in the new fiscal year with a \$0 free balance, leaving any unexpended funds in the current fiscal year.

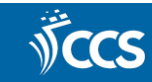

#### Replicate Fiscal Year Hierarchy

- Creates a new fiscal year with a fund structure identical to that of the current FY
- All new funds have a \$0 free balance
- Encumbrances are \*not\* rolled over to the new fiscal year
- Linked records are \*not\* rolled over to the new fiscal year
- Updates the status of the current fiscal from a status of open to encumbrances closed
- Staff can still receive and expend purchase order line items that were encumbered prior to the utility being run
- Forces any new orders generated after the rollover to be created using funds from the new fiscal year
- Once all outstanding orders have been received and invoiced, we will close the previous fiscal year

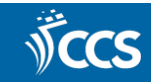

#### Preparing to Roll Over

- Run the outstanding orders report
- Helps identify which purchase orders will be rolled over or will remain attached to the previous FY
- Release or delete pending purchase orders
- Pay open invoices so that money is expended from the correct FY
- Apply known credits to paid invoices
- Run the preprocessing report
- Shows the current state of the fund balances to be rolled over.
- Schedule a test rollover in training

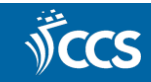

#### Now's the time to correct uninvoiced POs

▪Received POs that are unlinked to the invoice will rollover. **<u>• [Correcting Uninvoiced](https://www.ccslib.org/training/correcting-uninvoiced-purchase-orders) Purchase Orders</u>** 

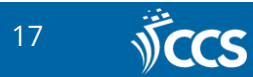

## SQL Queries

- Purchase Order Line Item Find Tool: Received POLIs not invoiced
- Purchase Orders Find Tool: POs not cancelled or Closed
- Purchase Orders Find Tool: POs not invoiced
- Invoices Find Tool: Invoices not Paid or Closed

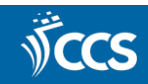

#### Rollover Day!

- CCS staff will complete the rollover early in the morning (before 7 am) when no other staff are using the database
- CCS will send an email to the Acq listserv to let everyone know about the upcoming rollover, and send an all-clear when it's safe to resume acq functions
- CCS will rename the new fiscal year
- Library staff will add or delete new funds as needed, and allocate dollar amounts to the funds

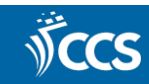

### Purging Old Orders

- After a fiscal year rollover, you may request CCS to delete old purchase orders and invoices.
- Polaris purges records that were created before a specific date.
- CCS staff have to schedule the process.
- Polaris will retain the purchase orders if a line item was paid was paid after the date.
- For more information see: [Fiscal Year Rollover](https://www.ccslib.org/training/fiscal-year-rollover).

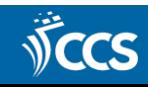

#### Questions?

• Email help@ccslib.org.

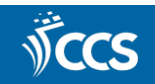